## QUICK OPERATING INSTRUCTIONS

WACHTWOORD: de laatste 4 cijfers van het serienummer (achterop de terminal)

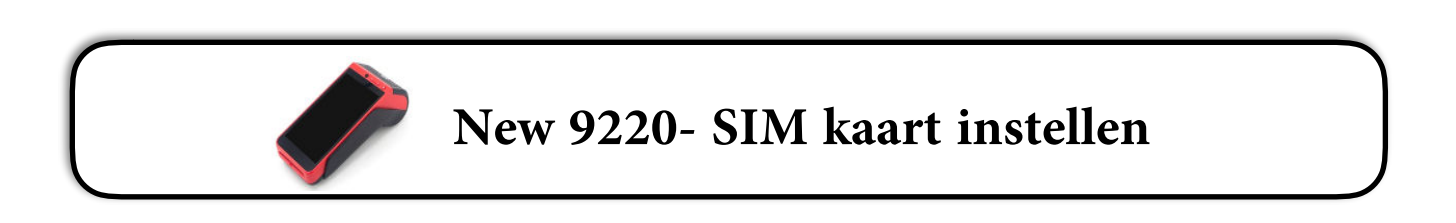

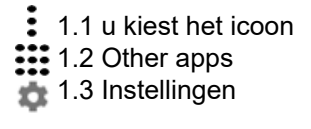

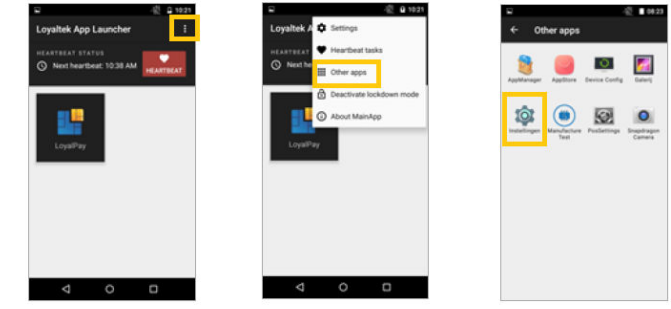

Volg onderstaande stappen en verander APN naar: eps.prx.be Bevestig met 'OK'

- 2.1 Instellingen 'Meer'
- 2.2 Mobiele Netwerken
- 3.3 Namen Toegangspunten
- 3.4 Proximus Internet

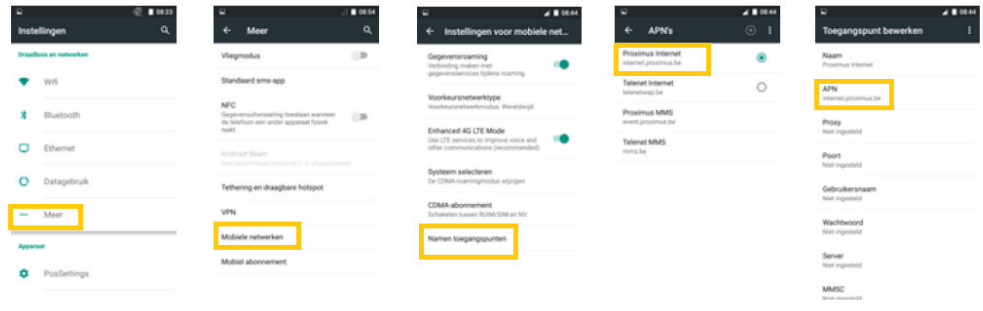

**OPGELET: Mobiele gegevens dienen steeds actief te staan** 

U kan terug keren naar het hoofdscherm door meermaals op  $\blacksquare$  te klikken.